## **Сборка проекта**

В этой миссии мы будем собирать все созданные нами слайды в один проект. Для размещения слайдов мы будем использовать виджет *Notebook* и виджет *Frame*. Оба эти виджет мы возьмем из пакета *tkinter.ttk*. Оба пакета (*tk* и *ttk*) содержат практически одни и те же виджеты (однако *Notebook* в пакете *tk* отсутствует). Считается, что *ttk* более современен и предоставляет чуть больше функций по настройке виджетов.

Виджет *Notebook* представляет набор вкладок. Среди параметров виджета есть ширина и высота, но мы будем делать так:

## **nb = ttk.Notebook() nb.pack(expand=True, fill=BOTH)**

Напомним, что параметр менеджера геометрии *pack expand=True* позволит виджету заполнить все пространство контейнера, а параметр *fill=BOTH* растянет виджет и по горизонтали и по вертикали.

Для добавления вкладки в виджет применяется метод *add()*. Главный его параметр – это ссылка на добавляемый виджет (мы будем использовать виджет *Frame* – своеобразный контейнер, который будет содержать все элементы слайда).

Для ярлыка вкладки вы можете задать только текст:

```
nb.add(добавляемый_виджет, text="Текст")
```
или только изображение:

**nb.add(***добавляемый\_виджет***, image=f\_6)**

или задать и текст, и изображение на ярлыке – в этом случае высота ярлыка будет рассчитываться по высоте изображения. Напомним, что параметр *compound* задает расположение картинки относительно текста.

**nb.add(***добавляемый\_виджет***, text="Лого",image=f\_1,compound=LEFT)**

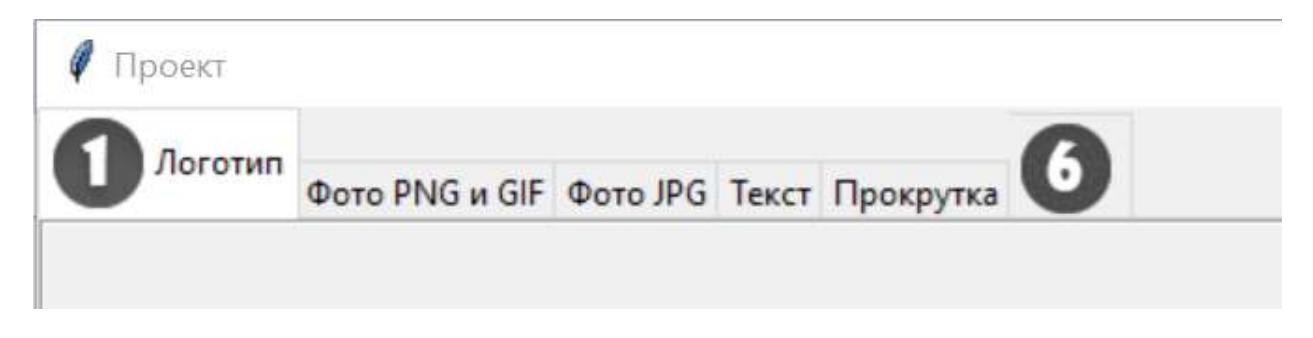

Но перед тем как воспользоваться этим методом, надо создать все добавляемые виджеты – у нас это будут несколько экземпляров виджета *Frame*.

Ранее мы размещали элементы, используя в роли контейнера само главное окно. Например:

```
tk = Tk()c = Canvas(tk, width=500, height=450)
1b1 =Label(tk, image=f)
```
Теперь вместо окно в роли родительского контейнера будет выступать экземпляр виджета *Frame*.

```
fr = tk.Frame(nb)c = Canvas (fr, width=500, height=450)
1b1 =Label(fr, image=f)
```
Фреймы можно использовать не только для вкладок, но и в одном окне для наглядной группировки разных объектов. В этом случае для самого фрейма родительским контейнером будет являться окно (а не *Notebook* как в примере выше), а для элементов внутри фрейма родительским контейнером будет являться этот фрейм.

Приведем в качестве примера, как выглядят пустые фреймы (квадраты со стороной 100 px) с разными значения параметра *relief*

```
fr1=ttk.Frame(tk,borderwidth=10,relief='groove',width=100, 
height=100)
fr2=ttk.Frame(tk,borderwidth=10,relief='raised',width=100, 
height=100)
fr3=ttk.Frame(tk,borderwidth=10,relief='ridge',width=100, 
height=100)
fr4=ttk.Frame(tk,borderwidth=10,relief='sunken',width=100, 
height=100)
fr5=ttk.Frame(tk,borderwidth=10,relief='solid',width=100,
height=100)
```
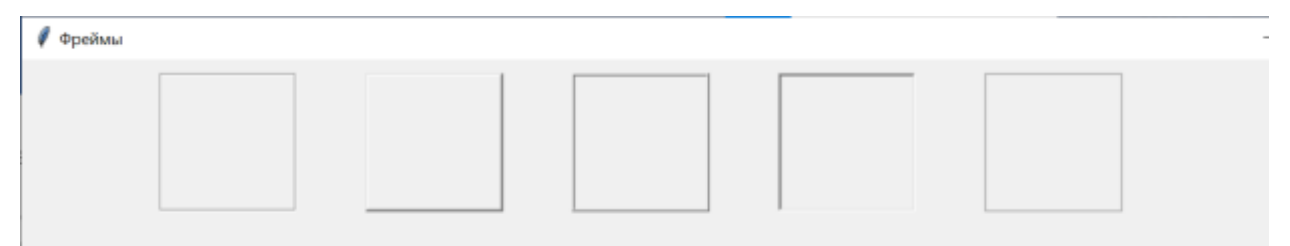

Для фрейма, занимающего все пространство вкладки, использовать этот параметр нет особого смысла – разница визуально почти не различима (но в полном примере проекта мы все-таки покажем, как выглядят вкладки с разными значениями этого параметра).

Обратите особое внимание на имена – имена внутри программы должны быть уникальны, поэтому вы не можете создавать метку *lbl* во фрейме *f1* и метку *lbl* во фрейме *f2* – имя *lbl* должно быть уникально. В таком случае можно подчеркнуть принадлежность элемента фрейму – например, взять префиксом имя фрейма: *fr1\_lbl* – или просто давать уникальные имена по смыслу или используя порядковый номер.

Это же правило относится в том числе и к холсту (*Canvas*) – вкладка, использующая холст, создает свой собственный экземпляр холста.

При создании проекта вы вольны поступить по-разному: можно все изображения, тексты, настройки шрифта и т.п. загрузить в начале программы, а потом при создании фреймов использовать нужные; а можно создавать эти объекты по мере надобности – этот способ позволит не запутать в том, какой объект в каком фрейме используется (естественно, общеупотребительные элементы удобнее создавать в начале программы).

У виджета *Notebook* есть еще один интересный метод – *select()*. Он позволяет указать, какая вкладка будет активна. Например, эта команда сделает активной не первую вкладку (по умолчанию именно она активна), а сразу переведет пользователя на шестую вкладку: **nb.select(fr6)**

Приведем полный текст примера работы с виджетом – на вкладках все пройденные ранее темы:

```
from tkinter import *
from tkinter import ttk # для создания вкладок и фреймов
from tkinter import font # для создания шрифтового объекта
from PIL import Image, ImageTk # для импорта файлов формата JPG
from tkinter.scrolledtext import ScrolledText # для текста с
```

```
прокруткой
import pygame as pg # для звука
tk = Tk()tk.title("Проект")
tk.geometry("1024x640+0+0")
tk.resizable(width=False, height=False)
# создаем набор вкладок
nb = ttk.Notebook()
nb.pack(expand=True)
# создаем набор фреймов
fr1 = ttk.Frame(nb, borderwidth=5, relief='groove')
fr2 = ttk.Frame(nb, borderwidth=5, relief='raised')
fr3 = ttk.Frame(nb, borderwidth=5, relief='ridge')
fr4 = ttk.Frame(nb, borderwidth=5, relief='sunken')
fr5 = ttk.Frame(nb, borderwidth=5, relief='solid')
fr6 = ttk.Frame(nb, borderwidth=5, relief='solid')
fr1.pack(fill=BOTH, expand=True)
fr2.pack(fill=BOTH, expand=True)
fr3.pack(fill=BOTH, expand=True)
fr4.pack(fill=BOTH, expand=True)
fr5.pack(fill=BOTH, expand=True)
fr6.pack(fill=BOTH, expand=True)
# добавляем фреймы в качестве вкладок
f_1 = PhotoImage(file="f1.png") # изображение 32х32
f 6 = PhotoImage(file="f6.png")nb.add(fr1, text="Логотип", image=f_1, compound=LEFT)
nb.add(fr2, text="Фото PNG и GIF")
nb.add(fr3, text="Фото JPG")
nb.add(fr4, text="Текст")
nb.add(fr5, text="Прокрутка")
nb.add(fr6, image=f_6)
# настройки шрифтов
fnt = font.Font(family='Arial', size=12, weight='bold', 
slant='roman') # для подписей к фото
fnt_txt = font.Font(family="Times New Roman", size=14) # для 
многострочного текста
################ первый фрейм
img_pyt = PhotoImage(file="python_logo.png") # изображение 
240х240
fp = font.Font(family="Comic Sans MS", size=72)
lbl1 = Label(fr1, image=img_pyt, text="PYTHON", font=fp, 
compound="top")
```

```
lbl1.pack()
```

```
################ второй фрейм
f1 = PhotoImage(file="fire.png") # изображение 350х350
f2 = PhotoImage(file="img1.gif") # изображение 300х500
c1 = Canvas(fr2, width=1024, height=640)
c1.pack()
img = c1.create_image(0, 0, image=f1, anchor="nw")
c1.create_text(0, 370, anchor=NW, text="Метод 
create_image\n(файл PNG)", font=fnt)
lbl2 = Label(fr2, image=f2)
lbl2.image = f2
lbl2.place(x=500, y=0)
c1.create_text(500, 520, anchor=NW, text="Виджет Label\n(файл 
GIF)", font=fnt)
################ третий фрейм
p = Image.open("img.jpg") # изображение 1000х500
f3 = ImageTk.PhotoImage(p)
c2 = Canvas(fr3, width=1024, height=640)
c2.pack()
lbl3 = Label(fr3, image=f3)
lbl3.image = f3
lbl3.place(x=0, y=60)
c2.create_text(0, 20, anchor=NW, text="Виджет Label - файл JPG", 
font=fnt)
# импорт текста для четвертого и пятого фреймов
with open("text1.txt", "r") as f:
     s1 = "".join(f.readlines())
with open("text2.txt", "r") as f:
     s2 = "".join(f.readlines())
################ четвертый фрейм
lbl4_1 = Label(fr4, text=s1, font=fnt_txt, fg='#ffffff', 
bg='#ff00ff', justify=LEFT, padx=10, pady=20)
lbl4 2 = Label(fr4, text=s2, font=fnt txt, fq='#ffffff',
bg='#0000ff', justify=LEFT, wraplength=400)
lbl4_1.place(x=0, y=180, anchor=NW)
lbl4_2.place(x=300, y=10, anchor=NW)
################ пятый фрейм
with open("text1.txt", "r") as f:
     s1 = "".join(f.readlines())
with open("text2.txt", "r") as f:
     s2 = "".join(f.readlines())
txt1 = ScrolledText(fr5, font=fnt_txt, width=90, height=5,
```

```
wrap=WORD, padx=40, pady=15)
txt1.insert(1.0, s2)
txt1.configure(state=DISABLED)
txt2 = ScrolledText(fr5, font=fnt_txt, width=50, height=10, 
bg="#CCCCCC", fg="#3300FF", wrap=CHAR, relief=SUNKEN)
txt2.insert(1.0, s2)
txt2.configure(state=DISABLED)
txt3 = ScrolledText(fr5, font=fnt_txt, width=30, height=11, 
bg="#CCCCCC", fg="#336633", wrap=CHAR, relief=RAISED)
txt3.insert(1.0, s1)
txt3.configure(state=DISABLED)
txt1.place(x=10, y=10, anchor=NW)
txt2.place(x=10, y=180, anchor=NW)
txt3.place(x=600, y=180, anchor=NW)
################ шестой фрейм
def m_play():
     pg.mixer.music.play()
     btn2.config(state="active")
     btn3.config(state="disabled")
     btn4.config(state="active")
def m_pause():
     pg.mixer.music.pause()
     btn2.config(state="disabled")
     btn3.config(state="active")
def m_unpause():
     pg.mixer.music.unpause()
     btn2.config(state="active")
     btn3.config(state="disabled")
def m_stop():
     pg.mixer.music.stop()
     btn2.config(state="disabled")
     btn3.config(state="disabled")
     btn4.config(state="disabled")
p_mus = Image.open("music.jpg") # изображение размером 600х400
f_mus = ImageTk.PhotoImage(p_mus)
lbl6 = Label(fr6, image=f_mus)
lbl6.image = f_mus
lbl6.place(x=200, y=5)
pg.mixer.init()
```

```
pg.mixer.music.load("mauriat_bach.mp3")
img1 = PhotoImage(file="play.png") # размеры кнопок 40х40
img2 = PhotoImage(file="pause.png")
img3 = PhotoImage(file="unpause.png")
img4 = PhotoImage(file="stop.png")
btn1 = Button(fr6, text="Воспроизвести", width=15, 
command=m_play)
btn2 = Button(fr6, text="Пауза", width=15, command=m_pause, 
state="disabled")
btn3 = Button(fr6, text="Продолжить", width=15, 
command=m_unpause, state="disabled")
btn4 = Button(fr6, text="Стоп", width=15, command=m_stop, 
state="disabled")
btn1.place(x=220, y=450)
btn2.place(x=370, y=450)
btn3.place(x=520, y=450)
btn4.place(x=670, y=450)
nb.select(fr1) # делаем активной первую вкладку
tk.mainloop()
pg.mixer.music.stop() # не забываем отключить музыку при выходе
```